Ulrich KORTENKAMP, Potsdam, und Oliver LABS, Potsdam und Mainz

# **Bausteine in digitalen Lernumgebungen vernetzen: Technologie zur Gestaltung und Analyse von kreativen Lernprozessen**

Interaktive Bausteine (Widgets) können aus e-Books digitale Lernumgebungen machen, die kreative und konstruktivistische Zugänge zur Mathematik erlauben. Für Lehrpersonen ist es eine Herausforderung, diese selbst zu gestalten. Daher haben wir im MC Squared Projekt (mc2-project.eu) das Konzept der X-Widget-Communication entwickelt und umgesetzt, das wir an Beispielen erläutern. Damit können auch Informationen zur Benutzung der interaktiven Elemente für Feedback und Analyse gewonnen werden.

## **1. Die Lernumgebung C-Book-Environment (CBE)**

Das EU-Projekt "MC Squared" (Mathematik und Kreativität ins Quadrat genommen) hat sich der Förderung von Kreativität in der Mathematik verschrieben, sowohl auf Seiten der SuS als auch auf Seiten der Lehrenden bzw. Autoren. Die im Projekt entwickelte digitale Lernumgebung namens "C-Book-Environment" (kurz CBE) – der Begriff C-Book steht dabei für eine Erweiterung des Konzeptes von E-Books um den Aspekt der Kreativität in Mathematik – ermöglicht daher

- interaktives "lesen",
- ─ erstellen und adaptieren,
- auswerten

mathematischer Texte, Aufgaben und Visualisierungen. Das CBE basiert auf mehreren zuvor über Jahre hinweg unabhängig voneinander entwickelten Programmen für die Lehre in Mathematik.

Die Inhalte werden dabei in sogenannte Bücher ("C-Books"), Einheiten (", Units") und Seiten eingeteilt, wobei jede Seite neben Texten und Visualisierungen auch interaktive Elemente ("Widgets") enthalten kann. Jede/jeder, der mit einem C-Book arbeiten möchte, erhält ihr/sein eigenes Login für die internet-basierte Umgebung, organisiert nach "Schulen" und "Klassen", was den großen Vorteil hat, dass es dadurch möglich ist, dass für jede bearbeitende Person und für jede einzelne Seite der aktuelle Zustand der Bearbeitung im System abgespeichert werden kann. Kommt man zu einem späteren Zeitpunkt auf eine Seite des C-Books zurück, so findet man diese genauso vor, wie man sie verlassen hat, auch wenn man den Bearbeitungsprozess mitten in einem Experiment oder einer Rechnung abgebrochen hatte.

In J. Roth & J. Ames (Hrsg.): *Beiträge zum Mathematikunterricht 2014*. WTM-Verlag, Münster, 2014, S. x-y

Der kreative Prozess des Erstellens oder Adaptierens eines C-Books wird von der Lernumgebung CBE in vielfacher Weise unterstützt. Einerseits gibt es zahlreiche vorgefertigte und parametrisierbare kleine Programme (Widgets), die in eine Seite eingebunden werden können. Andererseits wurden die im Projekt vertretenen Softwaresysteme, EpsilonWriter, Cinderella, MaLT, so erweitert (zu sogenannten "Widget Factories"), dass es mit ihnen einfach möglich ist, neue Widgets zu erstellen, die dann ihrerseits genauso leicht wie die vorgefertigten in ein C-Book eingebunden werden können. Außerdem können Widgets neuerdings in C-Books miteinander kommunizieren, was große Vorteile bei der Erstellung von Seiten erlaubt, wie im folgenden Abschnitt erläutert wird.

#### **2. Kommunikation innerhalb von C-Books**

Die Erstellung eines Widgets mit vielen Funktionalitäten oder unterschiedlichen Repräsentationsformen kann sehr aufwändig sein. Um den kreativen Prozess des Erstellens von Seiten zu unterstützen, die solche interaktiven Inhalte benötigen, haben wir im Rahmen von MC Squared eine Kommunikationsmöglichkeit zwischen Widgets entwickelt, die sogenannte "Cross-Widget-Communication" (kurz "X-Widget-Com").

Abbildung 1 zeigt ein erstes Beispiel, das im Rahmen einer Kooperation zwischen dem französischen und dem deutschen Team im Projekt entstanden ist (siehe Trgalova et al). Die Aufgabe ist es dort, die Gleichung der gepunkteten Ortskurve im Geometrie-Fenster zu finden. Diese kann links im Widget angegeben werden, entweder unter Ausnutzung des dortigen Mathematik-Editors, über den beispielsweise Potenzen oder Wurzeln per Mausklick angelegt werden können, oder aber ausschließlich über Tastatur-

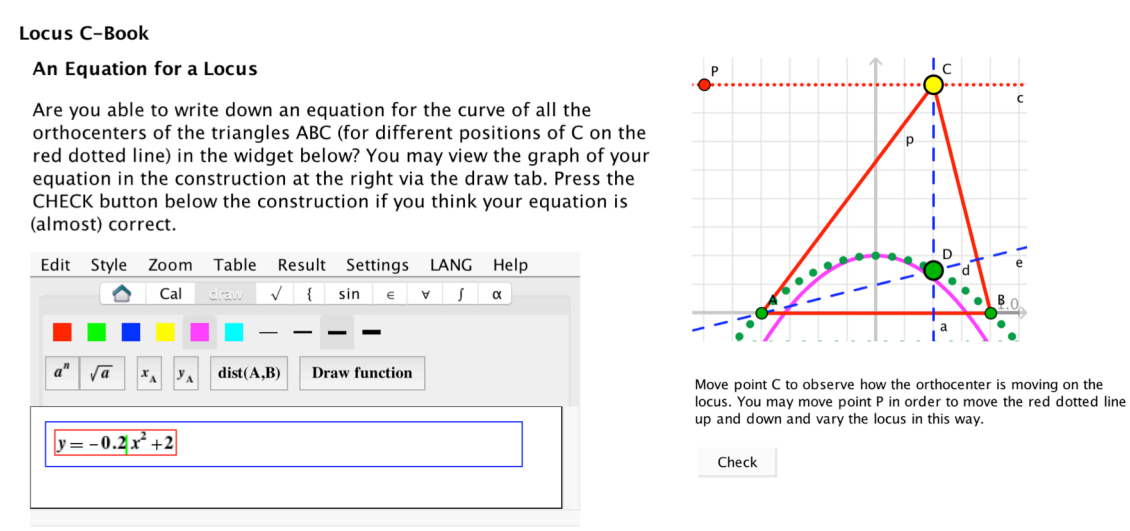

Abbildung 1: Ein EpsilonWriter-Algebra-Widget und ein Cinderella-Geometrie-Widget "reden" miteinander.

Eingaben. Klickt man dann dort auf "Draw function", so wird der Funktionsgraph mit der angegebenen Gleichung im rechten Geometrie-Fenster angezeigt; dazu übermittelt das Algebra-Widget dem Geometrie-Widget die Gleichung über ein zuvor verabredetes Kommando. In der Dokumentation jedes Widgets wird als Referenz für Autoren von C-Books angegeben, welche Kommandos es senden und welche es empfangen kann. Ein weiteres, sehr kleines, Widget ist in Abbildung 1 zu sehen, nämlich der "Check"-Knopf. Wird dieser betätigt, schickt das Widget, das nur aus diesem einen Knopf besteht, eine Anfrage an das Geometrie-Widget, zu überprüfen, ob die Aufgabe bereits korrekt gelöst wurde, gemeinsam mit der Aufforderung, die erreichten Punkte direkt der Lernumgebung zu übermitteln und dadurch der bearbeitenden Person anzuzeigen. Im Bild ist die Gleichung des (pinken) Funktionsgraphen offenbar noch nicht perfekt, da er noch nicht genau unterhalb der gepunkteten Linie verläuft.

Freilich könnte man obiges Beispiel noch ausbauen; etwa dahingehend, dass der Check-Knopf ersetzt wird durch ein umfangreicheres Feedback-Widget, das der Person, die das C-Book bearbeitet, genauere Informationen über den aktuellen Stand der Bearbeitung liefert, wie z.B., dass bereits der Grad der Funktion und die Symmetrieachse des Graphen korrekt sind etc. Dazu muss allerdings das Geometrie-Widget in der Lage sein, diese Informationen automatisiert zu ermitteln. Welche Informationen sinnvollerweise tatsächlich der bearbeitenden Person bereit gestellt werden sollten, hängt natürlich von vielen Dingen ab, die nur die Lehrperson unter Berücksichtigung ihrer Lerngruppe einschätzen kann.

In einem weiteren Beispiel stellen wir uns für quadratische Funktionen *x²+ax+b* die Frage, für welche *a* und *b* nur genau eine Nullstelle existiert und wie wir uns diese geometrisch veranschaulichen können. Eine Möglichkeit ist es, *a* und *b* als Koordinaten eines Punktes in einem *a,b*-Koordinatensystem aufzufassen (siehe für dieses und verwandte Beispiele (Labs, 2014)). Um dies in unsere Umgebung umzusetzen, können wir einfach zwei Koordinatensystem-Widgets, die die Koordinaten eines Punktes untereinander austauschen können, in eine gemeinsame Seite einbinden. Wird dann im *a,b*-Koordinatensystem der Punkt verschoben, so aktualisiert sich automatisch sofort der Funktionsgraph im *x,y*-Koordinatensystem.

Eine solche X-Widget-Communication legt man als Benutzer in der C-Book-Umgebung folgendermaßen an: Zunächst fügt man die beiden Widgets, die miteinander kommunizieren sollen, in eine Seite ein und aktiviert den Kommunikations-Einrichtungs-Modus über den orangenen Netz-Knopf über dem Inhaltsfenster. Dann zieht man mit gedrückter Umschalt- und rechter Maustaste vom einen der beiden Widgets hinüber auf das andere.

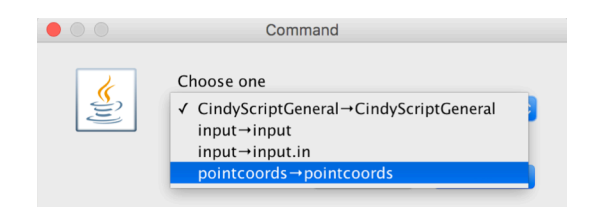

Abbildung 2: Auswahl eines Kommandos für die X-Widget-Communication.

Im sich dann öffnenden Dialogfenster (Abbildung 2) werden all die Kommandos angezeigt, für die eine Kommunikation möglich ist, also Kommandos, die das Startwidget senden und das Zielwidget empfangen kann. Für unsere gewünschte Kommunikation der Punktkoordinaten wählen wir dort ..pointcoords" aus.

Die Umgebung signalisiert uns die etablierte Kommunikation über einen orangenen Pfeil in der Kommunikationsrichtung. Für Widgets, die mit der Cinderella-Widget-Factory erstellt wurden, ist es mit ein wenig Erfahrung schnell möglich, weitere Kommunikations-Möglichkeiten hinzuzufügen. Der kreative Prozess des Erstellens von Lehrmaterial wird somit stark vereinfacht, da aus kleinen, überschaubaren Bausteinen auch komplexe Ideen ohne großen Aufwand verwirklicht werden können.

### **3. Implementierungsstand und Ausblick**

Die hier beschriebenen, neuartigen Kommunikations-Möglichkeiten zwischen verschiedenen interaktiven Widgets sind im "Digital Mathematics Environment" des Freudenthal-Instituts implementiert und funktionieren auch mit einer gerade in Entwicklung befindlichen HTML5/JavaScript-Version dieser Umgebung, so dass diese Lehr/Lernmaterialien auch auf Tablets und anderen mobilen Geräten genutzt werden können. Weitere Informationen zu dieser und anderen Entwicklungen finden sich auf der Projektwebseite mc2-project.eu.

### **Literatur**

- Richter-Gebert, J. & Kortenkamp, U. (2012). *The Cinderella.2 Manual: Working with the Interactive Geometry Software*. Berlin und Heidelberg: Springer.
- Labs, O. (2014). Diskriminante und Nullstellen von Polynomen. In Kaenders, R. & Schmidt, R. (Hrsg.): *Mit GeoGebra mehr Mathematik verstehen*.
- Trgalova, J., El-Demerdash, M., Labs, O., Nicaud, J.-F. *Collaborative design of educational digital resources for promoting creative mathematical thinking*. Angenommen bei der Konferenz ICME 2016, Hamburg.